10

11

◈

charged in roaming state

12

**13.3 Java...** 

games to your phone

13

14

7

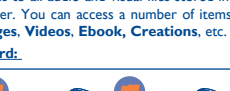

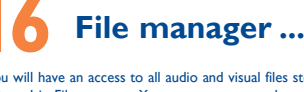

8 9

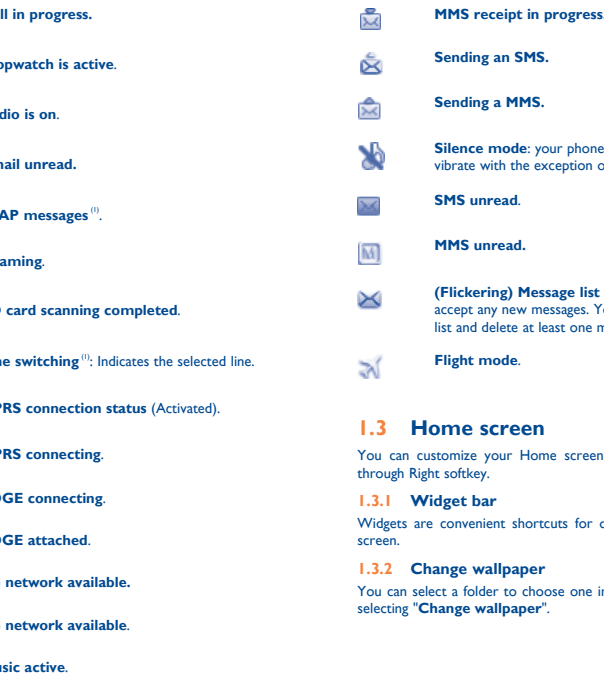

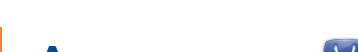

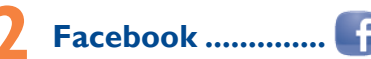

Dial the desired number then press the we key to place the call. The number you entered can be saved to Contacts by selecting "**Save**". If you make a mistake, you may press Right softkey to delete the incorrect digits one by one, or you may press and hold Right softkey to delete all.

To end the call, press the  $u$  key.

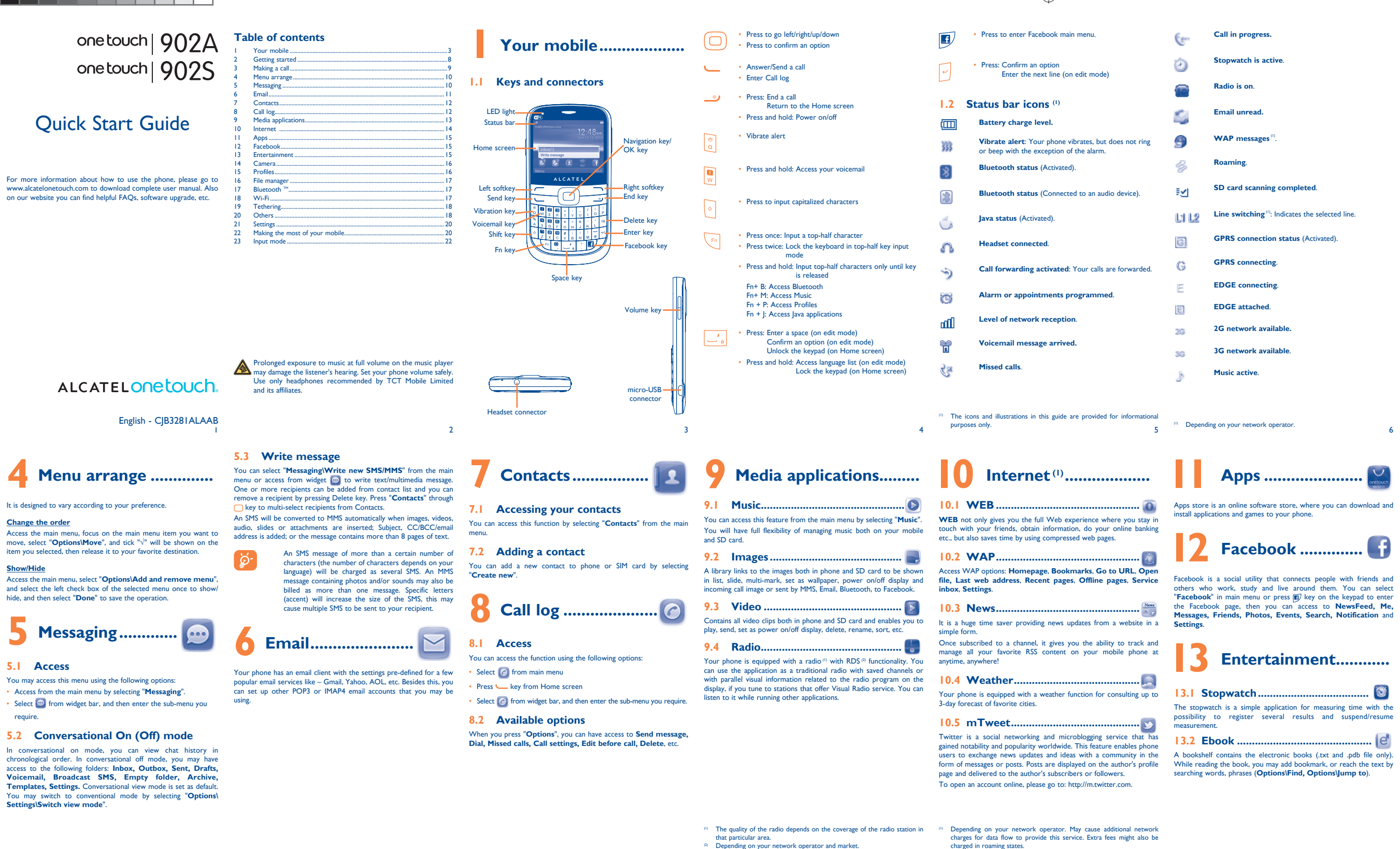

## **Charging the battery**

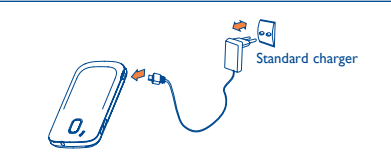

Connect the battery charger to your phone and outlet respectively

SIM card with the chip facing downwards and slide it into its hake sure that it is correctly inserted. To remove the card press and slide it out.

## **Ing or removing the battery**

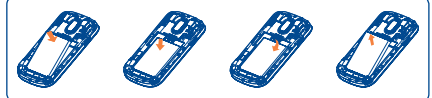

 To reduce power consumption and energy waste, when battery is fully charged, disconnect your charger from the plug; switch off Wi-Fi, Bluetooth or background-running applications when not in use; reduce the backlight time, etc.

Hold down the <u>v</u> key until the telephone powers on.

## **2.3 Power off your phone**

Hold down the <u>we</u> key from the Home screen.

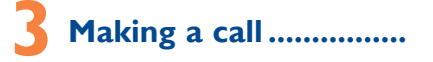

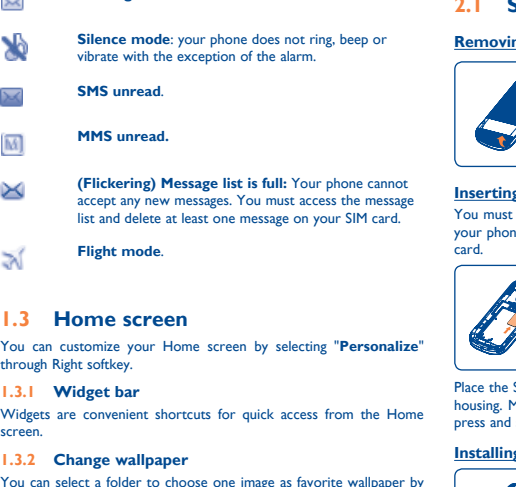

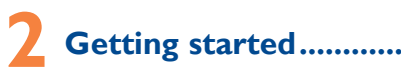

# **2.1 Set-up**

## **Removing the back cover**

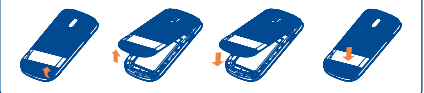

## **Insp. 6 Insert of the SIM card**

You must insert your SIM card to make phone calls. Please power off **2.2 Power on your phone** one and remove battery before inserting or removing the SIM

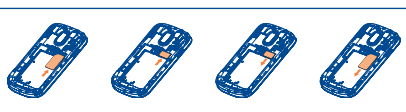

Insert and click the battery into place, then close the telephone cover. Unclip the cover, then remove the battery.

Your ALCATEL ONE TOUCH phone may include (1) some Java applications and games. You can also download new applications and

shooting videos that you can use in different ways: • store them as your creations in SD card or phone. send them in a multimedia message (MMS) to a mobile phone or

select them as incoming call image to a contact in your Contacts. • transfer them by data cable or microSD card to your computer.

Firstly, release the microSD card holder. Then insert the microSD card with the golden contact downward. Finally, turn down the microSD holde

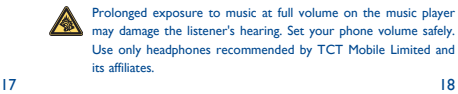

Your mobile phone is fitted with a camera for taking photos and

send them directly by MMS, Email, Bluetooth, to Facebook.

**Profiles ....** 

an email address.

With this menu, you may personalize ringtones for different events

**Camera** 

and environments.

customize your Home screen.

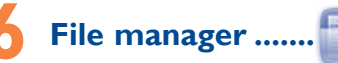

You will have an access to all audio and visual files stored in phone or SD card in File manager. You can access a number of items with this option: **Audios**, **Images**, **Videos**, **Ebook, Creations**, etc. **Inserting the SD card:**

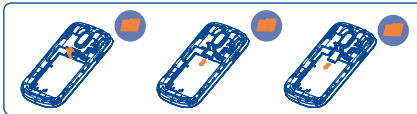

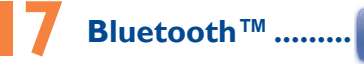

Access this feature by pressing "**Menu**" through Left softkey from the Home screen to enter the main menu, then selecting "**Bluetooth**".

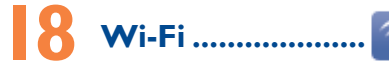

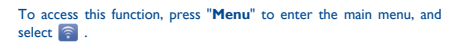

ALCATEL is a trademark of Alcatel-Lucent and is used under license by TCT Mobile Limited.

All rights reserved © Copyright 2012 TCT Mobile Limited.

TCT Mobile Limited reserves the right to alter material or technical specification without prior notice.

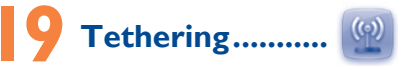

Tethering is a method for connecting a computer or other devices to the internet via an internet-capable mobile phone.

Access this feature by pressing "**Menu"** through Left softkey from the Home Screen to enter the main menu, then selecting **"Tethering".**

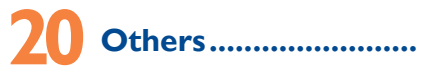

## 20.1 Calendar ...

Once you enter this menu from main menu, there is a monthlyview calendar for you to keep track of important meetings, appointments, etc. Days with events entered will be marked in color.

IP4208\_902A\_902S\_QG\_Eng\_USA\_12\_130507.indd 1 P4208\_902A\_902S\_QG\_Eng\_USA\_12\_130507.indd 2013-5-7 18:22:32 013-5-7

 $\bigoplus$ 

19

is a registered trademark of Obigo AB. microSD Logo is a trademark. **Casiul** 

28

20

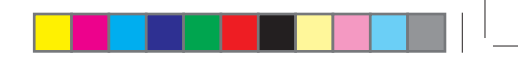

29

21

30

22

31

23

24

33

25

26 27

## **The flickering**  $\blacktriangleright$  **icon is displayed on my standby screen**

35 36

# **Alcatel Mobile Phones**  Limited Warranty...

anti-lock brakes or airbags. To ensure that there is no problem: - do not place your mobile phone on top of the dashboard or within

The limited warranty for your wireless device will be voided if any of the following conditions occ

that the car's electronic devices are shielded from mobile phone RF

• Connection to any equipment not supplied or not recommended by TCT Mobile:

• Modification or repair performed by individuals not authorized by TCT Mobile or its affiliates:

You are advised to switch off the mobile phone from time to time to

Operational Warnings: Obey all posted signs when using mobile

• Damage from exposure to water or other liquids, moisture, humidity excessive temperatures or extreme environmental conditions, sand excess dust and any condition outside the operating guidelines; • Defects in appearance, cosmetic, decorative or structural items such as mobile device in any location where posted notices instruct you to do so. In an aircraft, turn off your mobile device whenever instructed to do so by airline staff. If your mobile device offers an airplane mode or

Switch the mobile phone off when you are in health care facilities, except in designated areas. As with many other types of equipment now in regular use, mobile phones can interfere with other electrical or electronic devices,

languages according to availability on our server: www.alcate Your mobile phone is a transceiver that operates on GSM Quadband with 850/900/1800/1900 MHz or UMTS Triband 850/1900/2100 (ONE TOUCH 902A);

> our mobile phone is identified by an IMEI (mobile phone serial mber) shown on the packaging label and in the product's memory. We recommend that you note the number the first time you use your mobile phone by entering \*#06# and keep it in a safe place. It may be

Contact your network operator for service availability

TCT Mobile North America LTD warrants to the original retail purchaser of this wireless device, that should this product or part thereof during normal consumer usage and condition, be proven to be defective in material or workmanship that results in product failure within the first twelve (12) months from the date of purchase as shown on your original sales receipt. Such defect(s) will be repaired or replaced with new or rebuilt parts) at the company's option without charge for parts or labor directly related to the defect(s).

The World Health Organization (WHO) considers that present As mobile devices offer a range of functions, they can be used in **Hearing Aid Compatibility** scientific information does not indicate the need for any special positions other than against your ear. In such circumstances the device will be compliant with the guidelines when used with headset or usb data cable. If you are using another accessory ensure that whatever product is used is free of any metal and that it positions the mobile phone at least 10 mm away from the body..

> Batteries, power adapters, and other accessories sold as in box items are also warranted against defects and workmanship that results in product failure within the first six (6) months period from the date of purchase as shown on your original sales receipt. Such defect(s) will be repaired or replaced (with new or rebuilt parts) and the company's option without charge for parts or labor directly related to the defect(s).

> • Non-compliance with the instructions for use or installation, or with technical and safety standards applicable in the geographical area where your mobile phone is used;

When the mobile phone is switched on, it should be kept at least 15 cm from any medical device such as a pacemaker, a hearing aid or insulin pump. In particular when using the mobile phone you should hold it against the ear on the opposite side to the device, if any.

It is recommended to have proper supervision while small children use your mobile phone.

• Acts of god such as Inclement weather, lightning, power surges, fire, humidity, infiltration of liquids or foods, chemical products, download of files, crash, high voltage, corrosion, oxidation;

dust-free place. Do not allow your mobile phone to be exposed to adverse weather

• Removal or altering of the wireless devices event labels or serial numbers (IMEI);

framing and non-operative parts.

Your mobile phone is rated: «For Hearing Aid», to assist hearing device users in finding mobile phones that may be compatible with

their hearing devices.

This device is HAC M3/T3 compatible. Reference ANSI C63.19-2007 For more information please refer to «Hearing Aid Compatibility with Mobile Phones» leaflet or visit our website http://www.alcatelonetouch.com

**Facebook:** http://www.facebook.com/alcatelonetouchus **Twitter:** http://www.twitter.com/alcatel1touch

**902A FCC ID: RAD243 902S FCC ID: RAD244**

**General information .......** • **Website:** www.alcatelonetouch.com

• **Hot Line Number**: In the United States, call 877-702-3444 for technical support. have. An electronic version of this user guide is available in English and other Some people may suffer epileptic seizures or blackouts when exposed to flashing lights, or when playing video games. These seizures or blackouts may occur even if a person never had a previous seizure or blackout. If you have experienced seizures or blackouts, or if you have a family history of such occurrences, please consult your doctor before playing video games on your mobile phone or enabling a flashing-lights feature on your mobile phone. Parents should monitor their children's use of video games or other features that incorporate flashing lights on the mobile phones. All persons should discontinue consult a doctor if any of the following symptoms occur convulsion, eye or muscle twitching, loss of awareness, involuntary movements, or disorientation. To limit the likelihood of such strate, and the following safety precautions:

850/AWS/2100(ONE TOUCH 902S). **Protection against theft (1)**

## requested by the police or your operator if your mobile phone is stolen. **Disclaimer**

Play at the farthest distance possible from the screen. When you play games on your mobile phone, you may experience occasional discomfort in your hands, arms, shoulders, neck, or other parts of your body. Follow these instructions to avoid problems such as

There may be certain differences between the user manual description and the mobile phone's operation, depending on the software release of your mobile phone or specific operator services. TCT Mobile shall not be held legally responsible for such differences, if any, nor for their potential consequences, which responsibility shall be borne by the operator exclusively.

## **• LICENCES**

Java

 $\sin$  is the user's sole responsibility to ensure that prior authorization be ined, if necessary, in order to record private or confidential ations or take a photograph of another person; the manufacturer, the seller or vendor of your mobile phone (including the operator) disclaim any liability which may result from the improper use of the mobile phone.

Before contacting the service center, you are advised to follow the instructions hel • You are advised to fully charge  $(\Box \Box)$  ) the battery for optimal

The Bluetooth word mark and logos are owned by the Bluetooth SIG, Inc. and any use of such marks by TCT Mobile Limited and its affiliates is under license. Other trademarks and trade names are those of their respective owners.

## ONE TOUCH 902A/902S Bluetooth QD ID B018931

Java™ and all Java™ based trademarks and logos are Microsystems, Inc. in the U.S. and other countries.

trademarks or registered trademarks of Sun

... and are used under license.

Facebook and the f Logo are trademarks of Facebook,

Twitter and the T Logo are trademarks of Twitter, Inc.,

**Wi** 

• Restart your phone by pressing and holding the key Remove the battery and re-insert it, then restart the phone

and are used under license. The Wi-Fi Logo is a certification mark of the Wi-Fi • Check whether your phone is locked when not in use, and make sure you don't accidentally turn off your phone when locking it by pressing

#### • Check the battery charge level

Alliance.

## On our Internet site, you will find our FAQ (Frequently Asked Questions) section. You can also contact us by e-mail to ask any questions you may

Switch the mobile phone off when you are near gas or flammable liquids. Strictly obey all signs and instructions posted in a fuel depot, gas station, or chemical plant, or in any potentially explosive atmosphere.

Observe the following precautions for battery use: Do not attempt to open the battery (due to the risk of toxic fumes

Read and follow the directions from the manufacturer of your implantable medical device. If you have any questions about using your mobile device with your implantable medical device, consult your healthcare provider.

Batteries must be disposed of in accordance with locally applicable ental regulations. Only use the battery for the purpose for which it was designed. Never use damaged batteries or those not recommended by TCT Mobile Limited and/or its affiliates.

To avoid hearing impairment, answer the call before holding your mobile phone to your ear. Also move the handset away from your ear. while using the "hands-free" option because the amplified volume might cause hearing damage.

When replacing the cover please note that your mobile phone may contain substances that could create an allergic reaction. Always handle your mobile phone with care and keep it in a clean and

or environmental conditions (moisture, humidity, rain, infiltration of liquids, dust, sea air, etc.). The manufacturer's recommended operating temperature range is -10°C (14°F) to +55°C (131°F) (the max value depends on device, materials and housing paint/texture).

Over 55°C (131°F) the legibility of the mobile phone's display may be impaired, though this is temporary and not serious.

> • Check your phone's Internet connecting settings • Make sure you are in a place with network coverage Try connecting at a later time or another location

Make sure the SIM card has been correctly inserted Make sure the chip on your SIM card is not damaged or scratched

Do not open or attempt to repair your mobile phone yourself. Do not drop, throw or try to bend your mobile phone. Do not paint it.

Use only batteries, battery chargers, and accessories which are recommended by TCT Mobile Limited and its affiliates and are compatible with your mobile phone model.TCT Mobile Limited and its affiliates disclaim any liability for damage caused by the use of other chargers or batteries.

> • Make sure you have dialed a valid number and press  $\Box$  key • For international calls, check the country and area codes • Make sure your phone is connected to a network, and the network

Make sure you have not barred outgoing calls • Make sure that your phone is not in flight mode **Unable to receive incoming calls**

Your mobile phone should not be disposed of in a municipal waste. Please check local regulations for disposal of electronic products. Remember to make back-up copies or keep a written record of all important information stored in your mobile phone.

**Characteristics of power supply** (depending on the country): Travel charger: Input: 100-240 V, 50/60 Hz, 0.15 A Output: 5V, 550 mA & 5V, 1A<br>Battery: lithium 1000 mAh  $B_{\text{H}}$  Lithium 1000 mAh

There are no express warranties, whether written, oral or implied, other than this printed limited warranty or the mandatory warranty provided by your jurisdiction. In no event shall TCT Mobile or any of its affiliates be liable for incidental or consequential damages of any nature ever, including but not limited to commercial loss, to the full extent those damages can be disclaimed by law. Some states do not allow the exclusion or limitation of incidental or consequential damages, or limitation of the duration of implied warranties, so the preceding limitations or exclusions may not apply to you.

Your mobile phone is a radio transmitter and receiver. It is designed and manufactured not to exceed the emission limits for exposure to radio-frequency (RF) energy. These limits are part of comprehensive guidelines and establish permitted levels of RF energy for the general population. The guidelines are based on standards that were developed by independent scientific organizations through periodic and thorough evaluation of scientific studies. These guideline include a substantial safety margin designed to ensure the safety of all persons, regardless of age and health.

How to obtain Support: Contact the customer care center by calling (877-702-3444) or going to www.alcatelonetouch.com. We have placed many self-help tools that may help you to isolate the problem and eliminate the need to send your wireless device in for service. In the case that your wireless device is no longer covered by this limite warranty due to time or condition we have other options that you may utilize our out of warranty repair options.

Additional information on SAR can be found on the Cellular Telecommunications & Internet Association (CTIA) Web site: http:// www.phonefacts.net

To obtain hardware repairs or replacement within the terms of this warranty, contact TCT Mobile to get an RMA number, include a copy of the original proof of warranty coverage (e.g. original copy of the dated bill of sale, invoice), the consumer's return address, your wireless carrier's name, alternate daytime mobile phone number, and email address with a complete problem description. Only ship the wireless device. Do not ship the SIM card, memory cards, or any other accessories such as the power adapter. You must properly package and ship the wireless device to the repair center.

- Make sure your SIM card is inserted properly Import all contacts stored in SIM card to phone
- **The sound quality of the calls is poor**

Make sure your SIM card is not broken

TCT Mobile is not responsible for wireless devices that do not arrive at the service center. Upon receipt, the service center will verify the warranty conditions, repair, and return your wireless device to the address provided.

- Make sure that you have correctly recorded the number in your
- file Make sure that you have selected the country prefix when calling
- 
- Make sure that your SIM card contacts are not full; delete some files or save the files in the phone contacts (i.e. your professional or
- personal directories)

- **I cannot access my voicemail**
- Make sure your operator's voicemail number is correctly entered in "**My numbers**"
- Try later if the network is busy
- **I am unable to send and receive MMS**
- Check your phone memory availability as it might be full Contact your network operator to check service availability and
- check MMS parameters • Verify the server center number or your MMS profile with your
- operator The server center may be swamped, try again later
- 

tendinitis, carpal tunnel syndrome, or other musculoskeletal disorders: Take a minimum of a 15-minute break every hour of game playing. - If your hands, wrists, or arms become tired or sore while playing,

stop and rest for several hours before playing again. If you continue to have sore hands, wrists, or arms during or after playing, stop the game and see a doctor.

**AND** Prolonged exposure to music at full volume using the music player may damage your hearing. Set your mobile phone's volume to it's west setting prior to inserting headphones in your ears and adjust the volume to your preference. Only use headphones that are recommended by TCT Mobile Limited and it's affiliates.

#### **• PRIVACY:**

- Increase the separation between the equipment and receiver.
- Connect the equipment into an outlet on a circuit different from
- that to which the receiver is connected. - Consult the dealer or an experienced radio/ TV technician for

Please note that you must respect the laws and regulations in force in your jurisdiction or other jurisdiction(s) where you will use your mobile phone regarding taking photographs and recording sounds with your mobile phone. Pursuant to such laws and regulations, it may be ictly forbidden to take photographs and/or to record the voices of ther people or any of their personal attributes, and reproduce or stribute them, as this may be considered to be an invasion of privacy.

This device complies with Part 15 of the FCC Rules. Operation is subject to the following two conditions:

Make sure there is sufficient phone memory for your download • Select the microSD card as the location to store downloaded

**Troubleshooting ...............**

operation. • Avoid storing large amounts of data in your phone as this may affect

its performance. • Use User Data Format and the ONE TOUCH Upgrade tool to perform phone formatting or software upgrading, (to reset User Data format, hold down # while simultaneously pressing the power on/off key). ALL User phone data: contacts, photos, messages and files, downloaded applications like Java games will be lost permanently. It is strongly advised to fully backup the phone data and profile via PC suite before doing formatting and upgrading.

### and carry out the following checks:

#### **My phone is frozen or cannot switch on**

• Check the battery contacts, remove and reinstall your battery, then turn your phone on • Check the battery power level, charge for at least 20 minutes

• If it still does not work, please use User Data Format to reset the phone

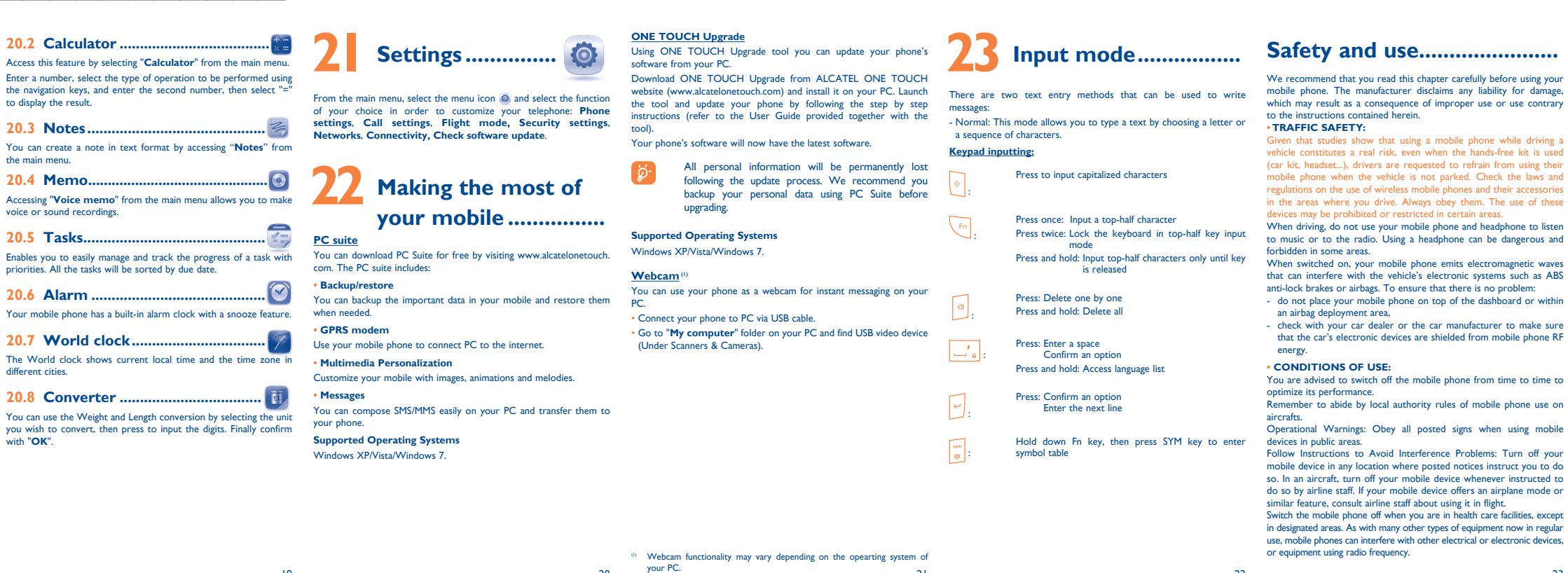

#### **My phone has not responded for several minutes**

### **My phone turns off by itself**

the power key.

**My phone cannot charge properly**

• Make sure you are using an ALCATEL ONE TOUCH battery and the charger from the box

Make sure your battery is inserted properly and clean the battery contact if it's dirty. It must be inserted before plugging in the charger Make sure that your battery is not completely discharged; if the battery power is empty for a long time, it may take around 20 minutes to display the battery charger indicator on the screen. Make sure charging is carried out under normal conditions (0°C

 $(32°F)$  to  $+40°C$   $(104°F)$ 

• When abroad, check that the voltage input is compatible

#### **• BATTERY AND ACCESSORIES:**

Before removing the battery from your mobile phone, please make sure that the mobile phone is switched off

and burns). - Do not puncture, disassemble or cause a short-circuit in a battery, Do not burn or dispose of a used battery in the garbage or store it at temperatures above 60°C (140°F).

 This symbol on your mobile phone, the battery and the accessories means that these products must be taken

to collection points at the end of their life: - Municipal waste disposal centers with specific bins

- for these items of equipment
- Collection bins at points of sale.

They will then be recycled, preventing substances being disposed of in environment, so that their components can be reused. **In European Union countries:**

These collection points are accessible free of charge. All products with this sign must be brought to these collection points.

## **In non European Union jurisdictions:**

Items of equipment with this symbol are not be thrown into ordinary bins if your jurisdiction or your region has suitable recycling and collection facilities; instead they are to be taken to collection points for them to be recycled.

In the United States you may learn more about CTIA's Recycling Program at www.rec **CAUTION: RISK OF EXPLOSION IF BATTERY IS REPLACED BY** 

AN INCORRECT TYPE. DISPOSE OF USED BATTERIES ACCORDING TO THE INSTRUCTIONS **• CHARGERS**

Home A.C./ Travel chargers will operate within the temperature range of: 0°C (32°F) to 40°C (104°F).

The chargers designed for your mobile phone meet with the standard for safety of information technology equipment and office equipment use. Due to different applicable electrical specifications, a charger you purchased in one jurisdiction may not work in another jurisdiction. They should be used for this purpose only.

**displayed**

• Check that the IMEI number (press \*#06#) is the same as the one

printed on your warranty card or box

• Make sure that the internet access service of your SIM card is

available

**Invalid SIM card**

• Make sure the service of your SIM card is available

**Unable to make outgoing calls**

is not overloaded or unavailable

Try connecting in another location Verify the network coverage with your operato • Check with your operator that your SIM card is valid • Try selecting the available network(s) manually Try connecting at a later time if the network is overloaded

**My phone cannot connect to the Internet** 

• Check your subscription status with your operator (credit, SIM

card valid, etc.)

• Make sure your phone is switched on and connected to a network

(check for overloaded or unavailable network)

Make sure you have not forwarded incoming calls Make sure that you have not barred certain calls Make sure that your phone is not in flight mode

• Check your subscription status with your operator (credit, SIM

card valid, etc.)

**The caller's name/number does not appear when a call is** 

**received**

• Check that you have subscribed to this service with your operator • Your caller has concealed his/her name or number

#### **• RADIO WAVES:**

THIS MOBILE PHONE MEETS THE GOVERNMENT'S REQUIREMENTS FOR EXPOSURE TO RADIO WAVES.

**My phone cannot connect to a network or "No service" is I cannot find my contacts**

The exposure standard for mobile phones employs a unit of measurement known as the Specific Absorption Rate, or SAR. The SAR limit set by public authorities such as the Federal Communications Commission of the US Government (FCC), or by Industry Canada, is 1.6 W/kg averaged over 1 gram of body tissue Tests for SAR are conducted using standard operating positions with the mobile phone transmitting at its highest certified power level in all tested frequency bands.

Although the SAR is determined at the highest certified power level, the actual SAR level of the mobile phone while operating can be well below the maximum value. This is because the mobile phone is designed to operate at multiple power levels so as to use only the power required to reach the network. In general, the closer you are to a wireless base station antenna, the lower the power output of the mobile phone. Before a mobile phone model is available for sale to the public compliance with national regulations and standards must be shown. The highest SAR value for this model cellphone when tested is 1.16W/Kg (one touch 902A), 1.087 W/Kg (one touch 902S) for use at the ear and 1.1 W/Kg (one touch 902A), 1.416 W/kg (one touch 902S) for use close to the body. While there may be differences between the SAR levels of various mobile phones and at various positions, they all meet the government requirement for RF exposure. For body-worn operation, the mobile phone meets FCC RF exposure guideline provided that it is used with a non-metallic accessory with the handset at least 10 mm from the body. Use of other accessories may not ensure compliance with FCC RF exposure guidelines.

- You can adjust the volume during a call by pressing the navigation key
- Check the network strength  $\mathbf{f}$
- Make sure that the receiver, connector or speaker on your phone is clean
- 
- **I am unable to use the features described in the manual** • Check with your operator to make sure that your subscription includes this service
- Make sure this feature does not require an ALCATEL ONE TOUCH accessory

#### **When I select a number from my contacts, the number cannot be dialed**

- 
- 
- a foreign country

### **I am unable to add a contact in my contacts**

# **My callers are unable to leave messages on my voicemail**

## • Contact your network operator to check service availability

precautions for use of mobile phones. If individuals are concerned, they might choose to limit their own or their children's RF exposure by limiting the length of calls, or using "hands-free" devices to keep mobile phones away from the head and body. (fact sheet n°193). Additional WHO information about electromagnetic fields and public health are available on the following website: http:// www.who.int/peh-emf.

Note: This equipment has been tested and found to comply with the limits for a Class B digital device pursuant to part 15 of the Obigo® FCC Rules. These limits are designed to provide reasonable protection against harmful interference in a residential installation. This equipment generates, uses and can radiate radio frequency energy and, if not installed and used in accordance with the instructions, may cause harmful interference to radio communications. However, there is no guarantee that interference to radio or television reception, which can be determined by turning the equipment off and on, the user is encouraged to try to correct the interference by one or more of the following measures: - Reorient or relocate the receiving antenna.

help. Changes or modifications not expressly approved by the party

responsible for compliance could void the user's authority to operate the equipment.

For the receiver devices associated with the operation of a licensed radio service (e.g. FM broadcast), they bear the following statement: This device complies with Part 15 of the FCC Rules. Operation is subject to the condition that this device does not cause harmful interference. For other devices, they bear the following statement:

(1) this device may not cause harmful interference (2) this device must accept any interference received, including

interference that may cause undesired operation. Your mobile phone is equipped with a built-in antenna. For optimal operation, you should avoid touching it or degrading it.

**SIM card PIN locked**

• Contact your network operator to obtain the PUK code (Personal

Unblocking Key)

**I am unable to connect my phone to my computer** Install ALCATEL ONE TOUCH PC suite first of all • Check that your computer meets the requirements for ALCATEL

• Make sure that you're using the right cable from the box

**I am unable to download new files**

files

• Check your subscription status with your operator **The phone cannot be detected by others via Bluetooth** • Make sure that Bluetooth is turned on and your phone is visible

ONE TOLICH PC Suite installation

to other users

• Make sure that the two phones are within Bluetooth's detection

Make sure you follow the complete charge time (minimum 3 hours) • After a partial charge, the battery level indicator may not be exact. Wait for at least 20 minutes after removing the charger to obtain

range

**How to make your battery last longer**

Switch on the backlight upon request

an exact indication

• Extend the email auto-check interval for as long as possible • Update news and weather information on manual demand, or

increase their auto-check interval

• Exit background-running Java applications if they are not being

#### u have saved too many short messages on your SIM card; delete some of them or archive them in the phone memory

used for a long time

• Deactivate Bluetooth when not in use